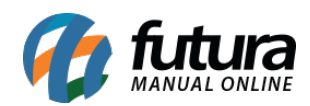

**Sistema:** Futura Ordem de Serviço

**Caminho:** *Cadastro>Estoque>Situação da OS*

**Referência:** FOS06

**Versão:** 2018.10.08

**Como Funciona:** Esta tela é utilizada para cadastrar situações que serão inseridas nas ordens de serviços, para definir descrições de acordo com o status da OS.

Para isso, acesse o caminho indicado acima e o sistema irá abrir a tela abaixo:

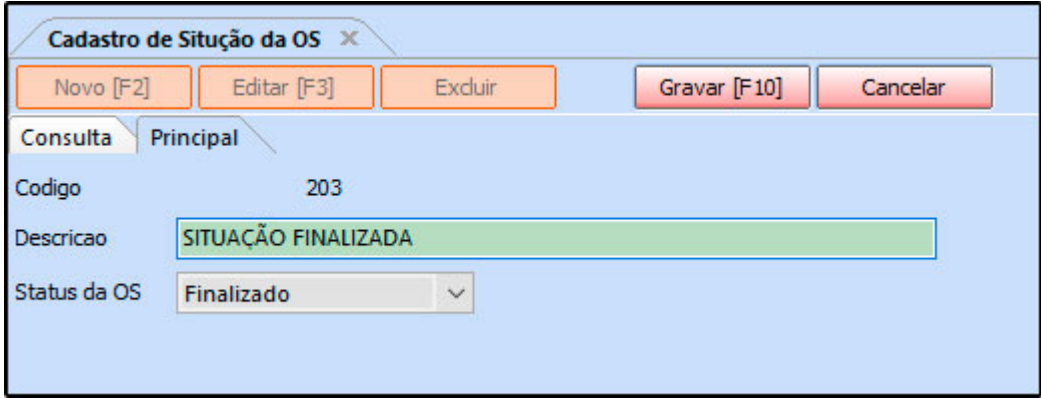

*Descrição:* Neste campo defina a descrição que irá aparecer de acordo com o status escolhido;

*Status da OS:* Defina o status que a ordem de serviço estará quando a descrição acima aparecer;

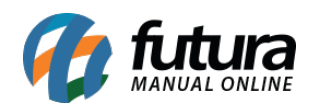

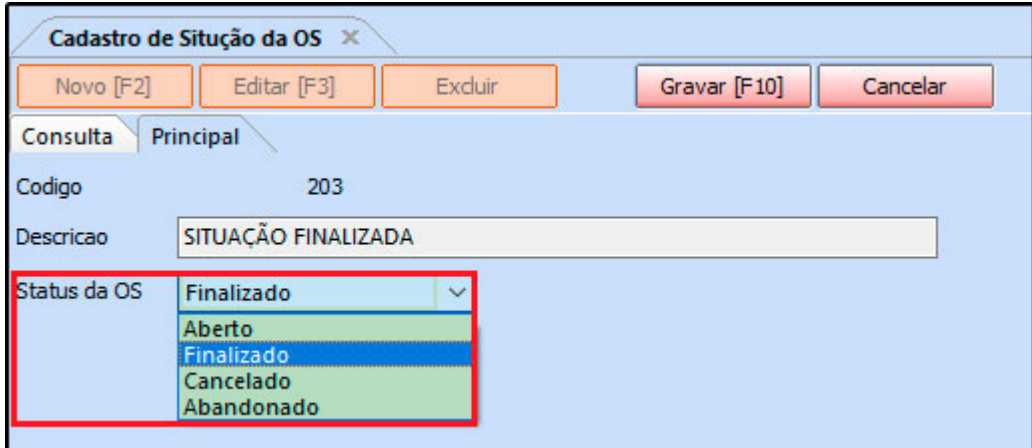

## **Configuração das Situações:**

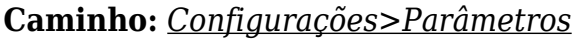

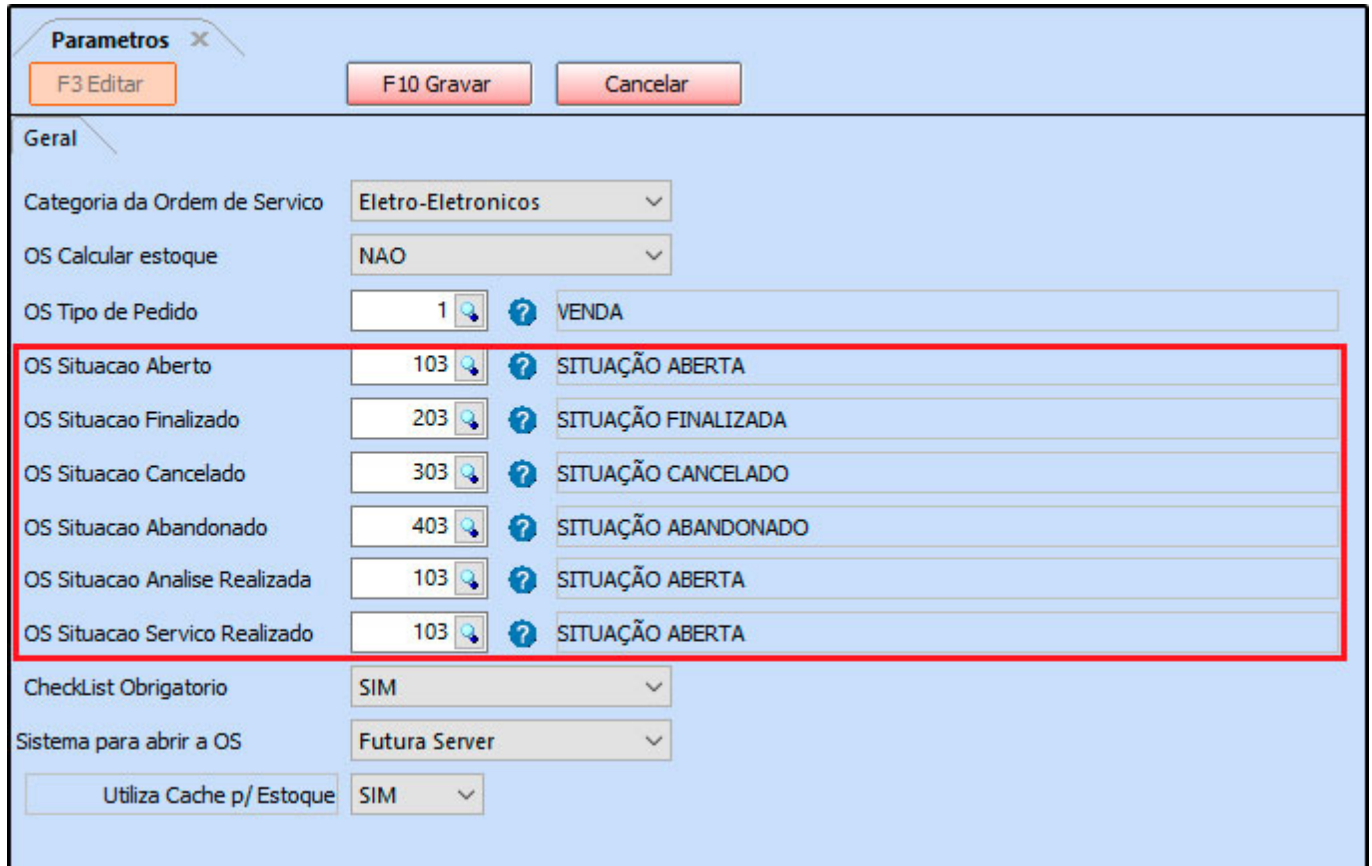

## **Situação dentro da Ordem de Serviço:**

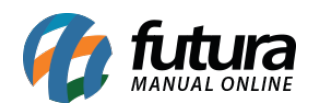

## **Caminho:** *Ordem de Serviço>Cadastro*

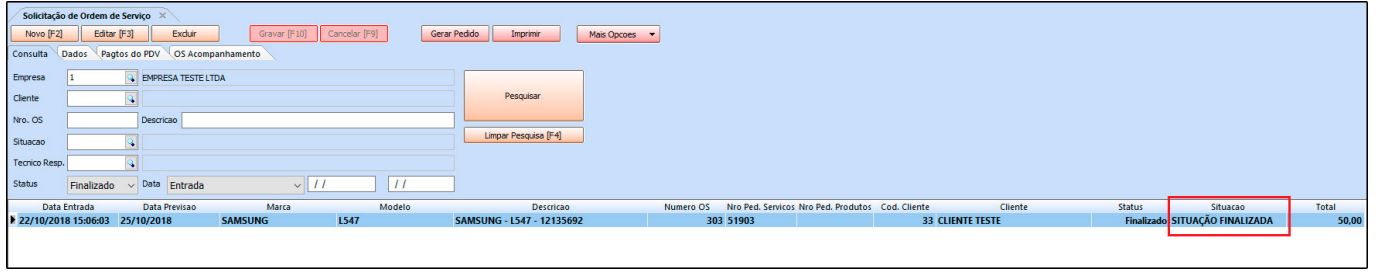

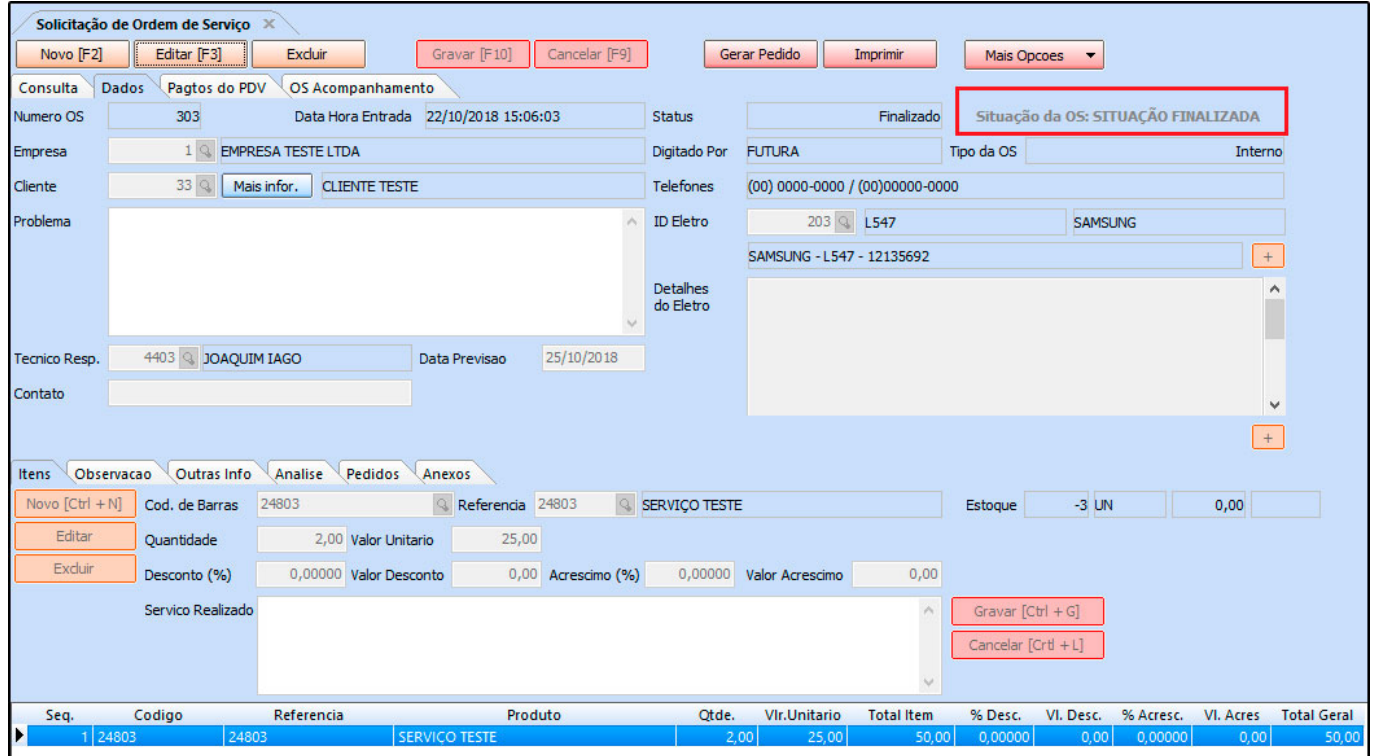